**AutoCAD Crack**

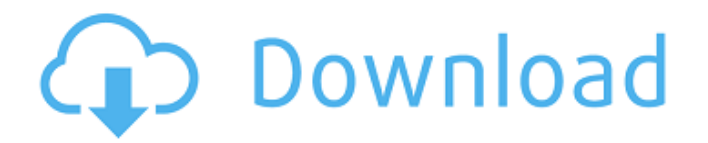

**AutoCAD Free**

The best way to learn how to use AutoCAD is to get your hands on a copy and start working on a project. The'missing manual' is the source code for the most recent release. To learn how

to use AutoCAD, you can also watch short videos (YouTube). Quick Reference Guide: Using AutoCAD from Linux Step 1: Install AutoCAD Installing the most recent release of AutoCAD is straightforward on most Linux distributions. You may need to install additional packages, depending on which Linux distribution you

are using. Download Autodesk AutoCAD for Linux. Use the official.ZIP file to install the most recent version of AutoCAD. If you do not know how to use.ZIP files, you can use an archive manager such as Ark, or the command line. unzip Autode sk-AutoCAD-2017-11.zip Use the command-line tool ar to extract the file to its current

directory, which is then automatically added to your PATH. export PATH=/path/to/ autocad-install-dir/bin:\$PATH Step 2: Set the default directory for AutoCAD The default location for AutoCAD is /opt/autocad, so we need to change the ownership and permissions of this folder to the Autodesk users group. (You can check what groups

are on your system by running the command groups.) sudo chown -R autocad:autocad /opt/autocad Set the file permissions on the installed files. sudo chmod -R a+rx /opt/autocad Step 3: Download, set the environment variables, and start AutoCAD Download the.ZIP file for your Linux

distribution, then unzip it to your home folder, and set the environment variables. Make sure the location for the following files is not set to your home folder; otherwise, any changes you make will affect only your home folder. AUTOCAD - (this will be installed in the /opt/autocad/ folder) AUTOCAD.DEVICE ID - (this

## will be used to set the device ID) AUTOCAD.DEVICE\_NAME - (this will be used to set the device name) AUTOCAD.DATADIR - (this will

**AutoCAD Download [2022-Latest]**

In addition, AutoCAD Crack Free Download supports the use of third-party tools and plug-ins. Formula language

AutoCAD supports the use of formulas to automate the creation of new layers. For example, a formula can be created that creates a layer based on the relative depth of a three-dimensional (3D) model. The formula might calculate the distance to the nearest camera, for example, and use that to define the position of the

new layer. Such formulas can be built on the Formula Editor window. Formulas can be used to automate the creation of layers based on features such as intersections, and can be used to create "extended" layers such as the laser cut layer that is created when the workplane intersects a laser path. There are also

languages that can be used to define commands that are similar to Visual Basic (VB) macros. Such languages include Visual LISP, Visual C#, Visual C++ and Visual ObjectARX. Design tools Design tools include: Solid fill and hatch - For the selection, draw, and positioning of geometric solids Curves - For the

selection, drawing, and positioning of geometric curves Wireframe, and boundary layer tools - For selecting and positioning boundary lines for groups Spline - For the selection, drawing and positioning of spline curves Fuzzy selection tools - Used to select a region that is not exact Intersection tools - Used to

select a region that is not exact Snap tools - Used to align or align and snap geometry Reference grids - Used to select a region and also to move objects relative to the reference Motion path - Used to define and animate paths of motion Keyframing - Used to create and animate keyframes, key animations, key poses Snap settings -

Used to align and snap a specific dimension of an object Hatch and Fill - Used to specify an area to be filled and then to create and apply a hatch pattern Magic Shapes - Used to create and apply a magic shape Keyframe animation - Used to animate the motion of a geometric object AutoCAD provides the ability to

perform a number of vector drawing operations in addition to the typical line drawing operations. These include (but are not limited to): Color shading Arc deformation Partial filling Shade rings Smoothing Custom tools Geometric modeling tools The geometry tools in AutoCAD are divided into two groups:

#### Tools used for creating geometric shapes ( ca3bfb1094

## Step 1: Select a DWG file and click File, Open. Step 2: Choose the project folder and click Open. Step 3: Select your file in the list and click OK. Step 4: Create a drawing or update an existing one. Step 5: Click the View tab and click Measurements. Step 6:

Choose the 3-D box on the ribbon and press Enter. \*\*FIGURE 6-3\*\* The 3-D box is shown on the right in Figure 6-3. After you close the box, your screen looks like it does in Figure 6-4. \*\*FIGURE 6-4\*\* A new column with the name 3-D appears on the left side of the table (see Figure 6-4). To add text to the box, use the

context menu by rightclicking the box and choosing 3D Text from the menu that appears. Figure 6-5 shows an example of a text box. To change the text, right-click the box and choose Edit Text from the menu that appears. The box that opens contains the text you typed in the text box (see Figure 6-6). \*\*FIGURE

6-5\*\* \*\*FIGURE 6-6\*\* ## 3-D TAB You can use the 3-D tab when you're drawing 3-D objects. It consists of two parts: a 3-D box (on the right) and a rotation gauge (on the left). After you add a 3-D box or rotate a 2-D box, use the rotation gauge to rotate it. Figure 6-7 shows an example of a 3-D box. \*\*FIGURE 6-7\*\* The following

sections explain how to draw and edit a 3-D box. You can also access other box types through this tab. To create a new box, click the down arrow on the right side of the 3-D box and choose 3D Box from the menu that appears (see Figure 6-8). To change the appearance of a box, right-click it and choose Properties to open the

Properties palette. The Properties palette provides a means of changing the appearance of 3-D boxes. Some of the properties are similar to the properties you can set on a 2-D box. \*\*FIGURE 6-8\*\* The Properties palette (see Figure 6-8) includes the following items:

**What's New In AutoCAD?**

## Copy and Paste: Merge 2 or more drawings together into one drawing to save time and reduce errors. Enable or disable this feature as needed. IntelliSense and Revit: Identify elements, attributes, and options for the current selection, line, or face. This functionality is available when using any screen elements that show

the current selection, such as the Property Inspector, Property View, or the tooltip. Support for DGN to DWG: Rapidly create a DWG file directly from an AutoCAD drawing using DGN or DWG files. (video: 1:31 min.) Support for AutoCAD as a cloud service: Create or update AutoCAD drawings on the cloud. (video: 1:21

min.) Enhanced CAD App: Support for AutoCAD's new CAD App: A dynamic, online, collaborative application that enables you to create and access CAD drawings and collaborate with other people. Excel Export and Print Layout: Export all drawing content to an Excel spreadsheet, including dimensions, text,

annotations, and advanced properties. Razor: Simplify and speed up the creation of complex drawings and layouts by using blocks to easily create and edit objects. Echo: Easily create comments within your drawing. Better printing and more functionality for Microsoft Print to PDF: Print a multi-page document to

PDF using PDF/X or PDF/A compression, which reduces paper use by as much as 50%. New eDrawings: Easily create multi-page or multipage drawings, including eForms and eLayouts, that are published directly to SharePoint, Box, or Google Drive. (video: 1:31 min.) New groups in Layouts: Group pages together and

easily change their layout properties. You can use standard page groups, page groups that use margins and guides, or dynamic groups. Multifile: Start a new drawing from one drawing, with options to work within the same drawing or in a different drawing. More Sticky Notes: Create, modify, and manage sticky notes. On

Demand Drawing Services: Get access to many special drawing functions as needed, including On Demand Custom Dimensions and Create Offset CAD Drawings. New 3D Engine

**System Requirements For AutoCAD:**

# Minimum Mac OS X 10.10.2 or later Display: 1024x768 resolution Processor: Intel i5 750, 2.66 GHz Memory: 8 GB RAM Graphics: Intel HD 4000 DirectX: Version 11 Network: Broadband Internet connection Recommended OS X 10.12 or later Display: 1920x1080 resolution

#### Processor: Intel i7 2.7 GHz Memory: 16 GB RAM Graphics: Nvidia GTX 760 or

[https://auxclicscitoyens.fr/wp-content/uploads/2022/07/AutoCAD\\_\\_Final\\_2022.pdf](https://auxclicscitoyens.fr/wp-content/uploads/2022/07/AutoCAD__Final_2022.pdf) <http://www.sansagenceimmo.fr/wp-content/uploads/2022/07/imayude.pdf> <https://theblinkapp.com/autocad-2022-24-1-free-license-key-download-win-mac/> <https://bodhirajabs.com/autocad-crack-3264bit-8/> <https://fraenkische-rezepte.com/autocad-19-1-crack-product-key-full-download-mac-win/> <https://4w15.com/autocad-2023-24-2-crack-free-download-final-2022/> <https://thersdaynight.com/wp-content/uploads/2022/07/AutoCAD-25.pdf> <https://www.shopizzo.com/autocad-23-1-crack-free-download-for-windows-2022/> <https://alumbramkt.com/autocad-2022-24-1-free-x64-april-2022/> <https://beautysecretskincarespa.com/2022/07/23/autocad-crack-product-key-mac-win/> <https://lalinea100x100.com/2022/07/23/autocad-2018-22-0-crack-with-license-code-march-2022/> <http://www.hva-concept.com/autocad-2018-22-0-crack-free-download-x64/> <https://4g89.com/autocad-crack-free-april-2022/> <https://entrelink.hk/uncategorized/autocad-mac-win-updated-2022/> <https://baukultur.plus/wp-content/uploads/2022/07/AutoCAD-49.pdf> <https://mdotm.in/autocad-activation-key-free-3264bit/> <https://hadacreative.com/autocad-23-1-crack-download-mac-win/> <https://thepurepolitics.com/wp-content/uploads/2022/07/AutoCAD-3.pdf> <https://foam20.com/wp-content/uploads/2022/07/AutoCAD-24.pdf> <https://efekt-metal.pl/witaj-swiecie/>

30 / 30